**adad95 – Terminplan drucken** Ausgabe:09.01.2024

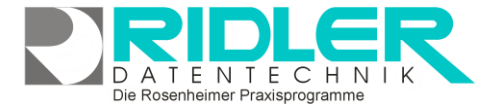

## adad95

## **Terminplan drucken:**

In den **Druckeinstellungen** von [PraxPlan](PraxPlan.pdf) können Terminpläne für **Mitarbeiter** und **Ressourcen** gedruckt werden:

**Druckvorlage:** Zeigt die verwendete Druckvorlage, welche durch Klick auf die Schaltfläche [Druckvorlagenauswahl](Druckvorlagenauswahl.pdf) angepaßt und geändert werden kann.

**Exemplare:** Bestimmt die Anzahl der zu druckenden Exemplare.

**Druckdatum:** Das Druckdatum, welches auf den Terminplan gedruckt wird. Standardwert ist das heutige Datum.

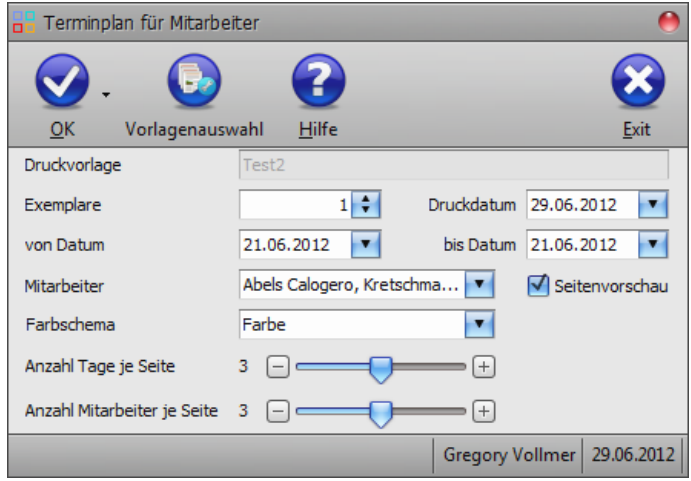

**Von / bis Datum:** Schränkt den Zeitraum ein, in dem für die Terminplanerstellung relevante Termine ausgewählt werden.

**Mitarbeiter / Ressource:** Der / Die auszuwählende Mitarbeiter / Ressource, für den / die der Terminplan gedruckt werden soll. Mit Klick auf **V** können alle vorhandenen Mitarbeiter / Ressourcen angesehen und ausgewählt werden.

**Seitenvorschau:** Bei aktivierter Option wird eine Seitenvorschau angezeigt, welche bearbeitet und anschließend gedruckt werden kann,

**Farbschema:** Gibt das Farbschema an, in dem der Terminplan gedruckt werden soll. Es stehen **Farben, Graustufen** und **Schwarz – Weiß** zur Auswahl.

**Anzahl Tage je Seite:** Gibt die Anzahl der Tage an, die auf einer Seite des Terminplans dargestellt werden soll. Hier kann ein Wert zwischen eins und fünf gewählt werden. Klick auf  $\pm$  /  $\pm$  erhöht / verringert die Anzahl.

**Anzahl Mitarbeiter je Seite:** Gibt die Anzahl der Mitarbeiter an, die auf einer Seite des Terminplans dargestellt werden soll. Hier kann ein Wert zwischen eins und fünf gewählt werden. Klick auf  $\pm$  /  $\pm$  erhöht / verringert die Anzahl.

Mit Klick auf die Schaltfläche **OK** wird der Terminplanausdruck / die **Seitenvorschau** gestartet.

**Weitere relevante Dokumente:** [Zurück zum Inhaltsverzeichnis](HilfeAufrufen.pdf) [PraxPlan](PraxPlan.pdf) [Vorlagenauswahl](Vorlagenauswahl.pdf)

**Ihre Notizen:**